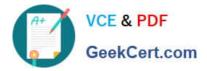

# 9L0-010<sup>Q&As</sup>

Macintosh Service Certification Exam

### Pass home 9L0-010 Exam with 100% Guarantee

Free Download Real Questions & Answers **PDF** and **VCE** file from:

https://www.geekcert.com/9L0-010.html

100% Passing Guarantee 100% Money Back Assurance

Following Questions and Answers are all new published by home Official Exam Center

Instant Download After Purchase

100% Money Back Guarantee

- 😳 365 Days Free Update
- 800,000+ Satisfied Customers

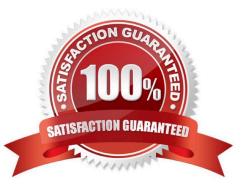

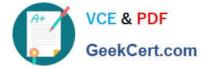

#### **QUESTION 1**

Which of the following is NOT a valid power saving technique in recent Mac computers?

- A. Disconnect all peripherals.
- B. Activate automatic display sleep.
- C. Activate automatic hard disk sleep.
- D. Use wireless networks instead of wired networks.
- E. Set up locations optimized for different environments.

Correct Answer: D

**Power Saving Techniques** 

Knowing how to manage the portable computer\\'s energy is important. Here are some tips tohelp increase the computer\\'s autonomy.

Activate automatic display sleep

In the Energy Saver System Preferences pane

Activate automatic hard disk sleep

In the Energy Saver System Preferences pane. The default is on.

Turn off AirPort

**Disconnect peripherals** 

Some peripherals are not self-powered. A USB mouse, for example, or FireWire hard disk(even removed from the desktop). These devices draw power from the portable computer, even if they\\'re not actively in use.

Keep a close eye on the battery level

Elect to show the battery in the menu bar and show either time remaining or percentremaining. However, be careful: this is only an estimation based on the battery\\'s current consumption. Thus, the menu bar can display 2 hours of remaining

autonomy, and the battery will last only1h30 when the hard drive starts spinning. The estimated time remaining will rise again if thehard drive goes back to sleep.

Reduce screen brightness

A bright screen can deplete up to 1/3 of the battery. You can dim the screen brightnessalmost to the maximum and still be able to work without any problem.

Use the power adapter as often as you can

Use applications suited to nomadic use

If you type entire pages of text, prefer a light word processing application (like TextEdit) to Microsoft Word, which is

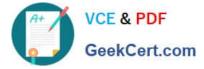

quite resource consuming. Games and graphics applications like Adobe Photoshop keep the hard disk active and so drain the

battery more quickly. Someprograms are more suitable than others for a nomadic use of the portable computer.

Set up locations files optimized for different environments Suggest prioritizing different network interfaces for each place that the customer uses his orher computer.

**Open Files Simultaneously** 

#### **QUESTION 2**

You are troubleshooting an iMac (Early 2008) that does not power on. You notice that all diagnostic LEDs remain off when a known-good power cord is connected to the iMac and to a known-good power outlet. What is most likely the cause of these symptoms?

- A. Faulty power supply
- B. Faulty optical drive
- C. Faulty LCD panel
- D. Faulty video card
- Correct Answer: A

The LED will turn off only if the AC power source is disconnected or the power supply is faulty.

#### **QUESTION 3**

When discharging a CRT, what part do you touch with the tip of the discharge tool?

- A. Anode aperture
- B. High voltage cable
- C. Flyback transformer
- D. Yoke connector/cable

Correct Answer: A

#### **QUESTION 4**

What is the indication that a Mac has completed a successful power-on self test (POST)?

- A. Startup Chime.
- B. A series of beeps.
- C. The Login Window starts.

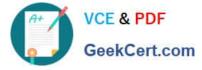

#### D. The Desktop, Dock, and menu bar load.

#### Correct Answer: A

#### Startup Stages and Cues for Mac OS X v10.6

The table below summarizes the Hardware (A), Startup (B), and Login (C) stages for Mac OS X v10.6 (Snow Leopard):

| What Happens                                                                                                    | What You See                                                                                                    | Notes                                                 |  |
|----------------------------------------------------------------------------------------------------|----------------------------------------------------------------------------------------------------|-------------------------------------------------------|--|
| A1 Computer sends power to logic<br>board, power-on self test (POST)                                               | Black screen                                                                                                    | - Chime if success<br>- Series of beeps<br>successful |  |
| A2 Open Firmware (PPC) or EFI (Intel)<br>loads boot loader.                                                        | Blank gray screen                                                                                                    |                                                       |  |
| B1 Boot loader (BootX (PPC) or<br>boot.efi (Intel)) loads kernel + boot-<br>required kexts                         | Gray apple - found boot.efi<br>Circle with Slash - could not load boot.efi, or some other issue<br>Flashing globe - looking for booter kernel on netboot server<br>Gray Apple with spinning earth below - found booter kernel on netboot<br>server<br>Broken Folder that blinks - no bootable device has been found |                                                       |  |
| B2 Kernel looks for root device and its<br>driver, checks disk directory, and runs<br>launchd                      | Gray apple + gear                                                                                                    |                                                       |  |
| B3 Loginwindow starts, which requires<br>WindowServer, other launchd jobs and<br>processes run, mostly in parallel | Blue screen                                                                                                    |                                                       |  |
| B3.5 Previous versions of Mac OS X<br>display a progress window                                                    | Leopard does not display a progress window.                                                                                                    |                                                       |  |
| B4 Login Window starts                                                                                             | If automatic login is disabled, you see the Login window                                                                                                    |                                                       |  |
| C1 Finder, Dock, and other<br>background processes load                                                            | Desktop, Dock, menu bar                                                                                                    |                                                       |  |
| C2 Login items run                                                                                                 | Item-specific onscreen elements                                                                                                    | Some login items<br>display onscreen<br>elements      |  |

#### **QUESTION 5**

Which THREE of the following are clues that may indicate a \\'no power\\' condition? SELECT THREE

- A. You do not hear a startup chime.
- B. You cannot connect to the Internet.
- C. You do not hear any fan or drive noise.
- D. The cursor is frozen and the system is unresponsive.
- E. The power button or power indicator does not light up at all.

Correct Answer: ACE

Latest 9L0-010 Dumps

<u>9L0-010 VCE Dumps</u>

9L0-010 Practice Test

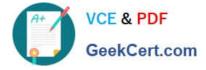

To Read the Whole Q&As, please purchase the Complete Version from Our website.

## Try our product !

100% Guaranteed Success
100% Money Back Guarantee
365 Days Free Update
Instant Download After Purchase
24x7 Customer Support
Average 99.9% Success Rate
More than 800,000 Satisfied Customers Worldwide
Multi-Platform capabilities - Windows, Mac, Android, iPhone, iPod, iPad, Kindle

We provide exam PDF and VCE of Cisco, Microsoft, IBM, CompTIA, Oracle and other IT Certifications. You can view Vendor list of All Certification Exams offered:

#### https://www.geekcert.com/allproducts

### **Need Help**

Please provide as much detail as possible so we can best assist you. To update a previously submitted ticket:

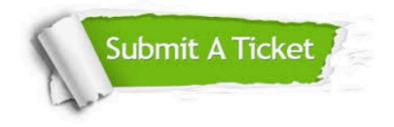

#### **One Year Free Update**

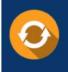

Free update is available within One Year after your purchase. After One Year, you will get 50% discounts for updating. And we are proud to boast a 24/7 efficient Customer Support system via Email.

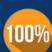

To ensure that you are spending on quality products, we provide 100% money back guarantee for 3<u>0 days</u>

**Money Back Guarantee** 

from the date of purchase

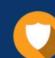

#### Security & Privacy

We respect customer privacy. We use McAfee's security service to provide you with utmost security for your personal information & peace of mind.

Any charges made through this site will appear as Global Simulators Limited. All trademarks are the property of their respective owners. Copyright © geekcert, All Rights Reserved.